## **Public Access Table for Ownership Filing**

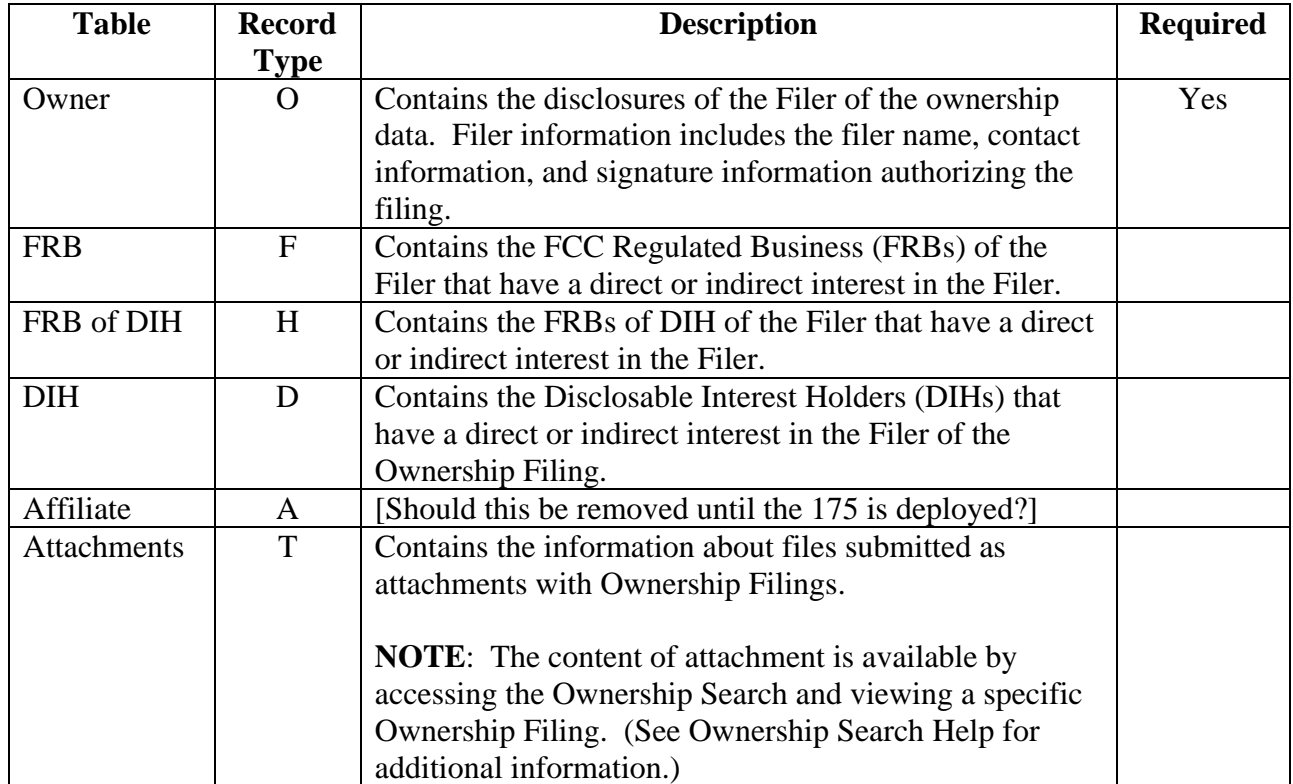

## **Using The Data**

The first step to using the Ownership public access tables is to select Data from the OWNERSHIP Filer (Ownership) table for the FRN you want to access. Once you review the result set from the Ownerhship Data, select a unique\_system\_identifier (ID) for the filing. Select an ID based on the data in the Ownership result set.

After you have selected a unique filing ID, you are now ready to select Data from the Ownership public access tables.

• To select the DIH information from the filing, use the following two tables:

```
OWNER (o)
DH(d)
```
Join the tables where:

o.unique\_system\_identifier = d.unique\_system\_identifier and o.unique\_system\_identifier = ID

By using these three tables you will retrieve a complete view of the DIH. The Entity Data provides identifying data, and the Interest Data provides interest in the filer as well as the amount and type of stock.

• To select the FCC Regulated businesses (FRBs) of the filer, use the following two tables:

```
OWNER (o)
FRB (f)
```
Join the tables where:

o.unique\_system\_identifier = f.unique\_system\_identifier and o.unique\_system\_identifier = ID

• To select the FCC Regulated businesses (FRBs) of the DIH, use the following two tables:

OWNER (o) FRBOFDIH (h)

Join the tables where:

o.unique\_system\_identifier = h.unique\_system\_identifier and o.unique\_system\_identifier = ID and

• To select the Attachments for a filer, use the following two tables:

OWNER (o) ATTACHMENT (t)

Join the tables where:

o.unique\_system\_identifier = t.unique\_system\_identifier o.unique\_system\_identifier = ID